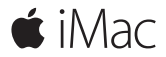

**Petunjuk Mulai Cepat**

# **Selamat Datang di iMac Anda**

Ayo kita mulai. Tekan tombol daya untuk menyalakan Mac, dan Asisten Pengaturan akan memandu Anda dalam beberapa langkah mudah untuk menyiapkan Mac Anda. Fitur ini akan memandu Anda untuk menghubungkan ke jaringan Wi-Fi Anda dan membuat akun pengguna. Dan fitur ini memandu Anda melalui beberapa langkah untuk memigrasi dokumen Anda, foto, musik, dan yang lainnya dari Mac atau PC lain.

Di Asisten Pengaturan, Anda dapat membuat ID Apple baru atau masuk dengan ID Apple Anda. Fitur ini akan mengatur akun Anda di Mac App Store dan iTunes Store, serta di app seperti Pesan dan FaceTime. Fitur ini juga akan mengatur iCloud, sehingga app seperti Mail, Kontak, Kalender, dan Safari memiliki semua informasi terbaru Anda.

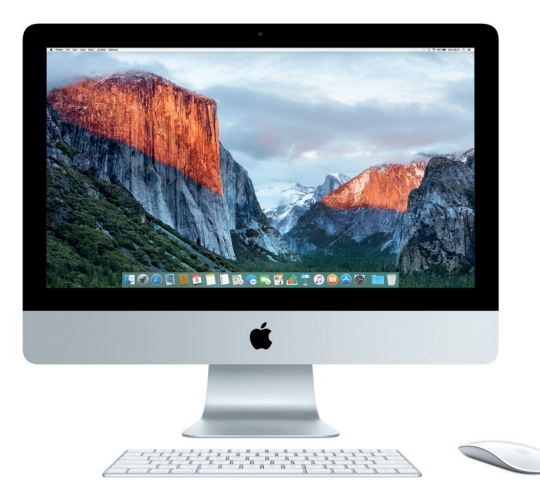

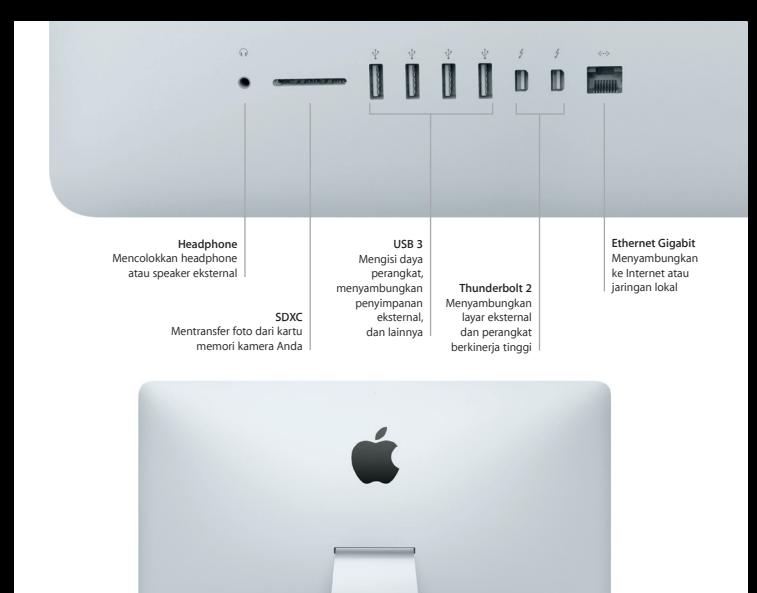

**Kabel daya AC**

000000

**Tombol daya**

# **Mempelajari desktop Anda**

Desktop Mac memungkinkan Anda untuk menemukan semua hal dan melakukan segalanya. Simpan app yang paling sering Anda gunakan di Dock di bagian bawah layar. Buka Preferensi Sistem untuk menyesuaikan desktop Anda dan pengaturan lainnya. Klik ikon Finder untuk mendapatkan semua file dan folder Anda.

Bar menu di bagian atas memberikan informasi yang bermanfaat mengenai Mac Anda. Untuk memeriksa status koneksi Internet nirkabel Anda, klik ikon Wi-Fi. Spotlight memungkinkan Anda menemukan semua hal di Mac atau mencari informasi secara online. Spotlight juga dapat menemukan dan membuka app favorit Anda.

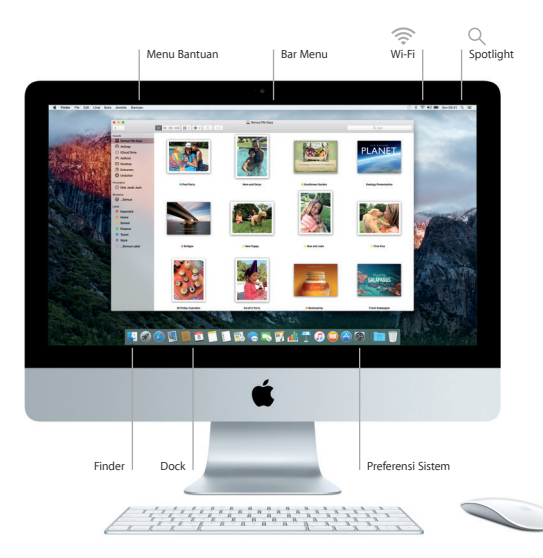

# **Menggunakan Magic Mouse 2 dan Magic Keyboard**

Magic Mouse 2 dan Magic Keyboard yang dapat diisi ulang sudah dipasangkan dengan iMac Anda. Magic Trackpad 2 opsional yang dibeli dengan iMac juga akan dipasangkan. Nyalakan/matikan tombol (warna hijau akan terlihat) untuk terhubung ke Bluetooth® dan mulai menggunakan perangkat ini.

Gunakan kabel yang disertakan untuk menghubungkan tetikus dan papan ketik Anda ke iMac untuk mengisi ulang dayanya. Periksa status baterai dari menu Bluetooth.

Untuk menyesuaikan kecepatan melacak, mengeklik, dan menggulir tetikus Anda, atau untuk mengaktifkan dukungan tombol kedua, pilih Preferensi Sistem dari menu Apple, lalu klik Tetikus. Klik Papan Ketik untuk mengatur pilihan papan ketik. Klik Trackpad untuk mengatur pilihan trackpad. Klik tab untuk menjelajahi gerakan dan pilihan yang tersedia untuk tiap perangkat.

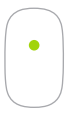

**Klik satu tombol** Klik atau klik dua kali di mana pun di permukaan.

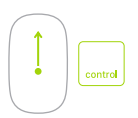

#### **Zoom Layar**

Tahan tombol Control dan gulir dengan satu jari untuk memperbesar item di layar Anda.

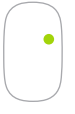

**Klik dua tombol** Aktifkan Klik Kedua di Preferensi Sistem untuk menggunakan klik kanan dan kiri.

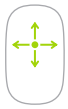

#### **Gulir 360º**

Sapukan satu jari di sepanjang permukaan untuk menggulir atau memperbesar ke arah mana pun.

# **Mencadangkan data Anda**

Anda dapat mencadangkan iMac secara nirkabel menggunakan Time Machine dengan AirPort Time Capsule (dijual terpisah). Buka Preferensi Sistem dan klik ikon Time Machine untuk memulai.

## **Catatan penting**

Baca dokumen ini dan informasi keselamatan di petunjuk *Informasi Penting Produk* dengan teliti sebelum menggunakan komputer Anda untuk pertama kalinya.

# **Mempelajari lebih lanjut**

Untuk melihat petunjuk *Hal Penting iMac* di iBooks, buka iBooks, lalu cari "Hal Penting iMac" di iBooks Store. Anda juga dapat menemukan informasi, menonton demo, dan mempelajari mengenai fitur iMac di [www.apple.com/id/imac.](http://www.apple.com/id/imac)

#### **Bantuan**

Anda dapat menemukan jawaban atas pertanyaan Anda, serta instruksi dan informasi penyelesaian masalah, di Bantuan Mac. Klik ikon Finder, klik Bantuan di bar menu, dan pilih Bantuan Mac atau "Mempelajari Mac Anda."

## **Utilitas OS X**

Jika Anda memiliki masalah dengan Mac, Utilitas OS X dapat membantu Anda memulihkan perangkat lunak dan data Anda dari cadangan Time Machine atau menginstal ulang OS X dan app Apple. Jika Mac Anda mendeteksi masalah, buka Utilitas OS X dengan memulai ulang komputer sambil menahan tombol Command dan R.

## **Dukungan**

Kunjungi [www.apple.com/id/support/imac](http://www.apple.com/id/support/imac) untuk dukungan teknis iMac. Atau hubungi, Indonesia : 0800-1-027753 ; Vietnam : telepon 1-201-0288, kemudian hubungi 800-708-5413 ; Filipina : 1-800-1441-0234 ; Guam : 1-800-865-0853. [www.apple.com/support/country](http://www.apple.com/support/country)

Tidak semua fitur tersedia di semua wilayah.

TM dan © 2015 Apple Inc. Hak cipta dilindungi undang-undang. Designed by Apple in California. Printed in XXXX. ID034-00595-A